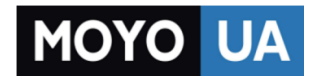

## Каталог Smart Watch (умные часы)

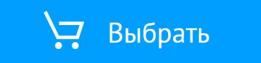

#### СТАРАЕТСЯ ДЛЯ МЕНЯ

# **moto** 360

## 1 Зарядите часы

Перед первым использованием часов Moto 360 (2-го пок.) удалите пленку с задней поверхности часов, затем оставьте их **заряжаться в течение 2 часов** или пока индикатор заряда не покажет, что уровень заряда батареи составляет 100%.

Подключите соединительный кабель micro USB к док-станции для зарядки, затем подключите его к источнику питания и поставьте часы на док-станцию. Оптимальная производительность часов гарантируется при использовании беспроводной док-станции для зарядки от компании Motorola (2-го пок.). Используйте только кабель и зарядное устройство, входящие в комплект поставки часов.

**Внимание!** Перед использованием устройства ознакомьтесь с техникой безопасности, нормативными требованиями и правовой информацией, перейдя по ссылке: **www.motorola.com/moto360legal**

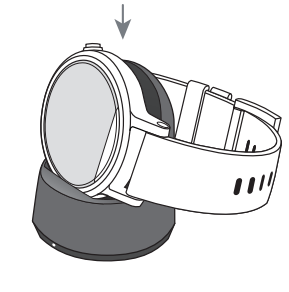

#### Во время зарядки проведите по экрану вниз, чтобы изменить цвет экрана часов в док-режиме. 10:10

#### Индикатор уровня заряда батареи

### 2 Загрузите приложение и подключите устройства\*

- A: Если вы используете телефон с ОС Android, загрузите приложение Android Wear из магазина Google Play™  $($ коснитесь Приложения $($  $::$  $)$  > **Play Store**). Если вы пользуетесь устройством iPhone от компании Apple, загрузите приложение Android Wear из магазина приложений App Store для устройств Apple.
- B: Откройте приложение **Android Wear** на телефоне и установите подключение между телефоном и часами по Bluetooth-соединению, следуя подсказкам на экране.
- C: Если вы оставили телефон в другой комнате или на работе, подключение на часах также можно установить с помощью сети Wi-Fi\*\*. Чтобы включить или выключить подключение Wi-Fi, проведите по циферблату влево, а затем прокрутите вниз до пункта **Настройки** > **Настройки Wi-Fi**.
- \* Необходим телефон с ОС Android версии 4.3 или более поздней или IOS 8.2 или более поздней. \*\* Недоступно для телефонов iPhone от компании Apple.

### 3 Установите приложение Motorola Connect\*

Используйте приложение Motorola Connect, чтобы настроить и управлять часами Moto 360 и другими смартустройствами Motorola с помощью телефона.

Используя приложения Motorola Connect, пользователи телефонов с ОС Android могут:

- **·** Изменять элементы циферблата, например основной и акцентные цвета фона и другие элементы.
- **·** Создавать собственный дизайн циферблата.
- **·** Изменять цвет экрана часов в док-режиме.
- **·** Просматривать последнее известное местоположение часов, если часы были утеряны.

Если вы еще не установили приложение Motorola Connect на ваш телефон с ОС Android, его можно скачать в магазине Google Play™ (коснитесь Приложения  $:::$ ) > **Play Store**).

\* Недоступно для телефонов iPhone от компании Apple.

## Moto Body

Moto Body помогает вести здоровый образ жизни, отслеживая уровень вашей физической активности и нагрузок и предлагая персональные рекомендации по достижению целей.

С помощью приложения Moto Body вы можете:

- **·** Каждый день получать информацию о пройденном расстоянии, количестве пройденных шагов и потраченных калорий.
- **·** Измерять пульс и следить за прогрессом по достижению цели по нагрузке на сердце.
- **·** Регулярно в течение дня получать

Чтобы запустить приложение на часах, проведите по циферблату влево, а затем прокрутите список вниз до приложения **Moto Body** и коснитесь его.

Убедитесь, что ремень часов плотно прилегает к запястью, — это позволит более точно определять частоту вашего пульса.

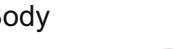

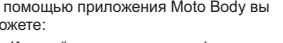

- 
- уведомления с полезной информацией.

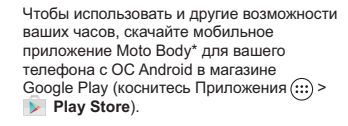

 \* Недоступно для телефонов iPhone от компании Apple.

MOTOROLA и логотип в виде стилизованной буквы M являются товарными знаками и зарегистрированными товарными знаками компании Motorola Trademark Holdings, LLC. Apple и iPhone являются товарными знаками компании Apple Inc., зарегистрированными в США и других странах. Все остальные названия продуктов и служб являются собственностью соответствующих владельцев.

© Motorola Mobility LLC, 2015 г. Все права защищены. Идентификатор продукта: Moto 360 (2-го пок.) Номер руководства: 68017959024-A

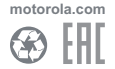

#### Использование

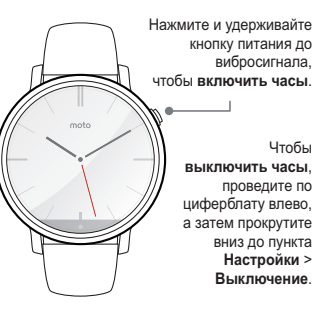

- **·** Чтобы **отключить экран**, нажмите кнопку питания или положите ладонь на экран и нажмите до вибросигнала. Чтобы **включить экран**, нажмите кнопку питания или коснитесь экрана.
- **·** Чтобы **изменить режим отображения уведомлений**, проведите по циферблату сверху вниз. Затем проведите влево, чтобы включить **режим «Театр»** (экран и уведомления отключены). Проведите несколько раз влево, чтобы **повысить уровень яркости экрана** или открыть меню **Настройки**.

#### **·** Функция «**Всегда активный экран**».

Эта функция сохраняет экран включенным, когда часы не используются, слегка подсвечивая его. Чтобы оптимизировать использования заряда батареи, функция переводит приложения (такие как карты и фитнес-приложения) в адаптационый режим. Чтобы включить функцию, проведите по циферблату влево, а затем прокрутите вниз до пункта **Настройки** > **Всегда активный экран**.

#### Циферблаты часов

Подберите циферблат часов к своему образу и меняйте его в любое время при необходимости.

- 1. Чтобы посмотреть все циферблаты, коснитесь и удерживайте палец на экране часов.
- 2. Проводите пальцем влево или вправо, чтобы найти подходящий циферблат.

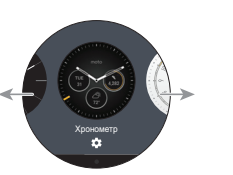

#### 3. Коснитесь  $\bullet$ , чтобы настроить новый циферблат или коснитесь циферблата, чтобы его выбрать.

**Живой хронометр**. Некоторые циферблаты часов оснащены функцией «**Живой хронометр**», с помощью которой вы можете быстро узнавать нужную вам информацию, например информацию о погоде или пройденном за день количестве шагов. Чтобы изменить настройки функции «Живой хронометр», коснитесь во время выбора циферблата.

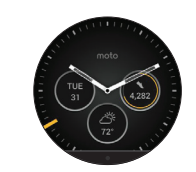

#### Уведомления

Использование сенсорных жестов для просмотра подсказок, выбора действий и другое.

**Проведите вверх** по карточке уведомления, чтобы посмотреть уведомление. Проведите вверх еще раз, чтобы посмотреть другие карточки, если они доступны.

**Проведите влево** по уведомлению, чтобы посмотреть подробную информацию и выполнить действие. **Проведите вправо**, чтобы закрыть уведомление.

**Проведите вниз**, чтобы свернуть уведомление и вернуться к главному экрану.

**Просмотр уведомлений без помощи рук.** Просматривайте уведомления, просто повернув запястье. Чтобы активировать жесты запястьем, проведите по циферблату влево, а затем прокрутите список вниз и коснитесь пункта **Настройки** > **Жесты запястьем.**

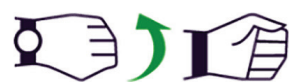

## Голосовые команды

Произнесите «O'кей, Google», чтобы начать использование голосовых команд. Отобразится белый экран с красным значком 8

Попробуйте произнести несколько команд, например:

- **· Отправить сообщение** *[имя]***, что я**
- **буду через 30 минут.**
- **· Что у меня запланировано на сегодня?**
- **· Какова высота Эйфелевой башни?**
- **· Будет ли сегодня дождь?**
- **· Разбудить меня через 30 минут.**
- **· Показать пульс.**
- 

Чтобы посмотреть список голосовых команд, трижды проведите по циферблату влево.

## Справка и другое

**Изменение размера металлического браслета.** Нужно изменить размер металлического браслета от часов? Мы рекомендуем обратиться с часами Moto 360 в ювелирную или часовую мастерскую. Использовать наручные ремешки производителей, отличных от Motorola, не рекомендуется. Гарантия на использование таких ремешков не распространяется.

#### **Использование кожаных наручных**

**ремешков.** Как и в случае со многими другими элементами одежды из кожи, аккуратно носите часы с кожаными ремешками с одеждой и украшениями более светлых оттенков. Ремешок может окрасить одежду, а цвет ремешка может незначительно потускнеть. Для очистки протрите ремешок мягкой влажной тканью. Не используйте средства для полировки или очистки. Не подвергайте ремешок воздействию воды.

**Полезные советы.** Чтобы ознакомиться с полной инструкцией по использованию устройства, посмотреть обучающие материалы и узнать полезные советы, перейдите на веб-сайт:

**www.motorola.com/mymoto360 Справка.** Для получения справки и дополнительной информации откройте

на телефоне приложение **Android Wear и коснитесь 2 > Справка и обратная связь.**

**Для получения технической поддержки** перейдите к нашему веб-сайту: **www.motorola.com/support**

# Обратите внимание!

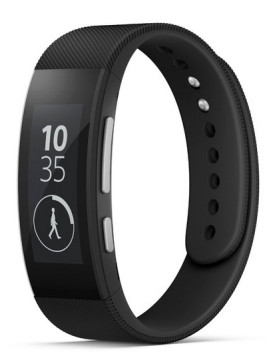

[Фитнес-браслеты](https://www.moyo.ua/gadgets/fitnes-braslety/fit_trekery_i_brasl/?utm_source=PDF&utm_medium=cpc&utm_campaign=Moto360_GSG_ru_68017959024A)

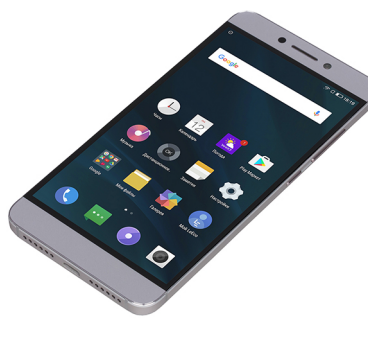

[Смартфоны](https://www.moyo.ua/telecommunication/smart/?utm_source=PDF&utm_medium=cpc&utm_campaign=Moto360_GSG_ru_68017959024A)

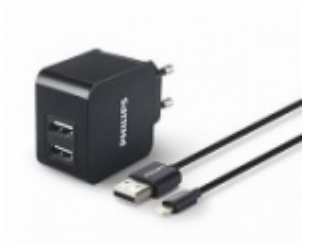

[Зарядные устройства](https://www.moyo.ua/acsessor/zaryadnie_ustroystva/zu_dlya_telefona_pla/?utm_source=PDF&utm_medium=cpc&utm_campaign=Moto360_GSG_ru_68017959024A)  для телефонов и планшетов

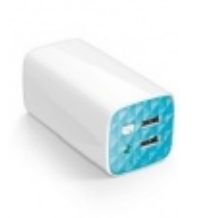

[Внешние аккумуляторы](https://www.moyo.ua/acsessor/acum/accu_univers/?utm_source=PDF&utm_medium=cpc&utm_campaign=Moto360_GSG_ru_68017959024A) (Powerbank-и)

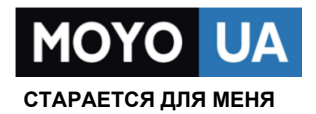

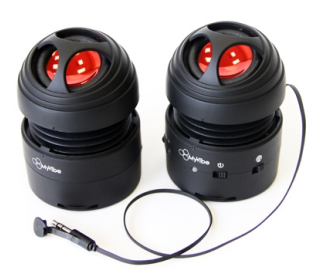

[Портативные](https://www.moyo.ua/foto_video/audio/portativnaj_akystika/?utm_source=PDF&utm_medium=cpc&utm_campaign=Moto360_GSG_ru_68017959024A)  колонки

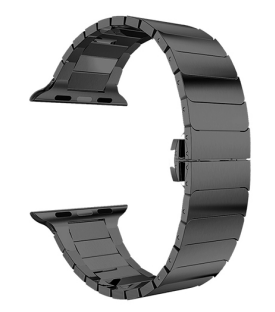

[Ремешки для Apple](https://www.moyo.ua/acsessor/acsessor_portativ/remeshki-dlia-apple/?utm_source=PDF&utm_medium=cpc&utm_campaign=Moto360_GSG_ru_68017959024A)  **Watch**